# Indice de Materias

- Sección I Técnicas Básicas 1
- Capítulo 1 Cómo Encende Apagar el Macintosh 3
- Capítulo 2 El Escritorio del Macintosh 7
- Capítulo 3 Instalación de Programas 25
- Capítulo 4 Cómo Crear un Documento y Guardar el Trabajo 39
- Capítulo 5 Cómo Modificar e Imprimir un Documento 47
- Capítulo 6 Cómo Organizar el Trabajo 61
- Capítulo 7 Más Información sobre el Macintosh 77
- Sección II Consulta 83
- Capítulo 8 Configuración del Sistema Macintosh 85
- Capítulo 9 Discos Rígidos y Discos Flexibles 97
- Capítulo 10 Organización de Archivos 109
- Capítulo 11 Cómo Adaptar el Macintosh a su Conveniencia 121

**IOTE TIPL BUJ LICA** de la PROV. DE ENTRE RIOS

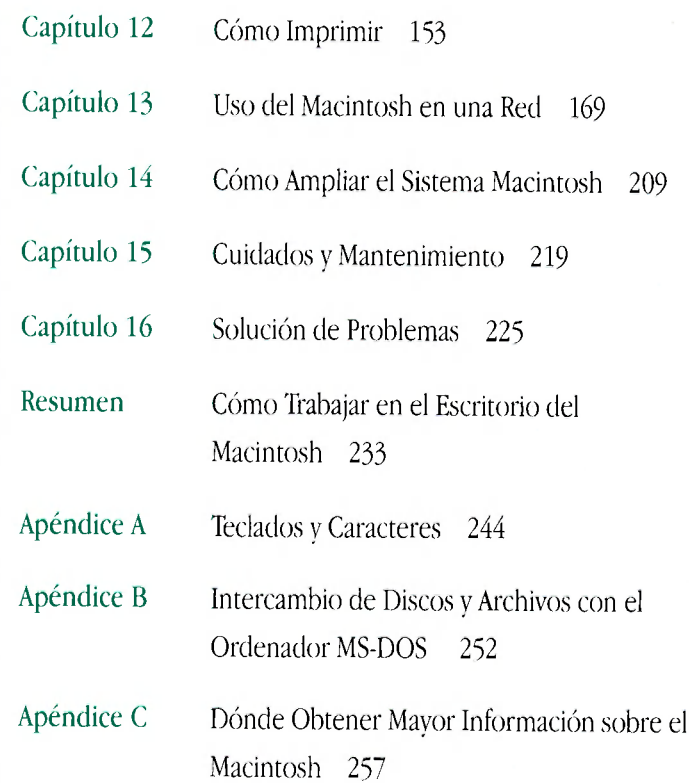

- Glosario 261
- Indice 279

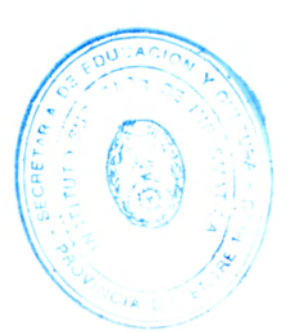

Interferencias de radio y televisión xiii

Prólogo Cómo Utilizar este Manual xv

Sección I Técnicas Básicas 1

Capítulo 1 Cómo Encender y Apagar el Macintosh 3 En este capítulo 3 Antes de empezar 3 Cómo encender el ordenador 4 Al encender el ordenador 5 Cómo apagar el ordenador 6 ¿Y después? 6

Capítulo 2 El Escritorio del Macintosh 7

En este capítulo 7 Antes de empezar 7 Uso del ratón 8 Cómo utilizar el ratón 10 Al mover el ratón 11 Cómo seleccionar un comando 12 Cómo dialogar con el Macintosh 12

Cómo abrir un icono 13 Observe el contenido de una ventana 14 ¿Qué hay en el escritorio? 18 Cómo cerrar una ventana 21 Cómo mover una ventana 21 Uso del teclado 23 ¿Y después? 24

Capítulo 3 Instalación de Programas 25 En este capítulo 25 Antes de empezar 25 Inserte un disco flexible 26 Por qué un disco flexible no lo es en realidad 27 Cómo inicializar un disco 28 Cómo copiar el contenido de un disco 29 Discos rígidos, flexibles y de arranque 30 Cómo retirar un disco flexible de una unidad de disco Cómo proteger el contenido de un disco 33 Cuidados de los discos flexibles 34 Uso de la Papelera 34 Instale sus propios programas 36 ¿Y después? 37

iv Indice de Materias

# Capítulo 4 Cómo Crear un Documento y Guardar el Trabajo 39

En este capítulo 39 Antes de empezar 39 Cómo abrir un programa 40 Cómo crear un documento 41 Cómo guardar el trabajo 41 Guárdelo o piérdalo 42 Cómo cambiar de programas 43 Dos clases de programas 44 Y, he aquí el Finder 44 Cómo cerrar un documento 45 ¿Y después? 45

Capítulo 5 Cómo Modificar e Imprimir un Documento 47 En este capítulo 47 Antes de empezar 47 Cómo abrir un documento 48 Modificación de un documento 48 Guarde el trabajo realizado 51 Función rápida 51 Más modificaciones en un documento 51

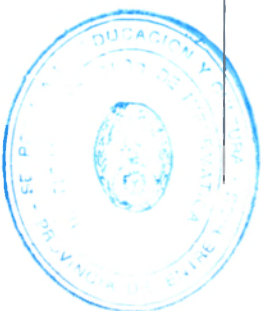

Cómo escoger una impresora 54 Cómo Imprimir un documento 56 Cómo salir de un programa 57 Cómo hacer una copia de seguridad 58 ¿Y después? 59

### Capítulo 6 Cómo Organizar el Trabajo 61

En este capítulo 61 Antes de empezar 61 Cómo hacer una copia de un documento 62 Cómo cambiar el nombre de un icono 64 Cómo guardar otra versión 66 ¿Guardar? o ¿Guardar Como? 67 Cómo abrir un documento en un programa 68 Cómo organizar iconos en una carpeta 68 Uso de un alias 70 ¿Qué es un alias? 71 Cómo crear una plantilla 72 Por su cuenta: Rellene una plantilla 75 ¿Y después? 75

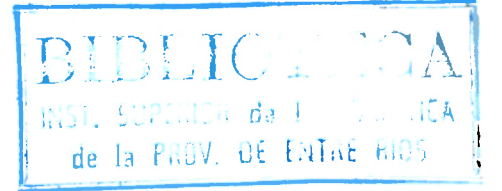

#### Capítulo 7 Más Información sobre el Macintosh 77

En este capítulo 77 Antes de empezar 77 Uso de los Globos de Ayuda 78 Uso de la sección *Consulta* 79 Qué encontrará en la sección *Consulta* 80 ¿Y después? 81

# Sección II Consulta 83

Capítulo 8 Configuración del Sistema Macintosh 85

Configuración del hardware 85 Cómo trabajar cómodamente 86 Cómo evitar la fatiga 86 Ajuste del teclado 87 Configuración del software de sistema 88 Instalación, reinstalación o actualización del software de sistema 88 Antes de empezar 88 Instalación de un sistema estándar 89 Instalación de un sistema personalizado 90 Arranque con un disco flexible 92

Configuración de los programas 92 Instalación de un programa 92 Comprobación de virus en el ordenador 93 Cómo trabajar con varios programas a la vez 94 Cómo cambiar de programa 94 Cómo averiguar qué programas están abiertos 94 Cómo ocultar y mostrar ventanas en el escritorio 95 Cómo cambiar la cantidad de memoria que utiliza un programa 95

## Capítulo 9 Discos Rígidos y Discos Flexibles 97

Inicialización de los discos 97 Cómo inicializar un disco rígido 98 Cómo inicializar un disco flexible 99 Cómo borrar un disco 101 Cómo designar un disco rígido como disco de arranque 101 Cómo proteger la información en un disco 102 Cómo bloquear un disco flexible 103 Cómo bloquear un archivo 103 Cómo realizar copia de seguridad de los archivos 104 Si no puede guardar archivos en un disco flexible 104 Cómo expulsar un disco 105 Si no puede expulsar un disco flexible 105

Cuidados del disco 106 Precauciones con los discos rígidos 106 Cómo comprobar y reparar discos 106 Uso del disco Primera Ayuda 107 Comprobación de un disco rígido 108

#### Capítulo 10 Organización de Archivos 109

Cómo ordenar los archivos 109 Uso de carpetas para organizar archivos 110 Cómo crear y dar nombre a las carpetas 110 Cómo guardar los archivos 111 Cómo facilitar la localización de items 112 Uso de un alias 112 Cómo crear un alias 112 Uso de los alias 112 Cómo localizar el original de un alias 113 Instalación de un ítem en el menú Apple 113 Cómo trasladar un ítem al escritorio 114 Cómo localizar un archivo o una carpeta 114 Cómo localizar un ítem por su nombre 114 Cómo localizar un ítem por otras características 115 Cómo localizar items en dos etapas 117 Uso del comando Buscar 117

Cómo crear una plantilla 118 Cómo obtener información sobre los archivos 119 Uso de la ventana Información 119 Uso del menú Listado 120

## Capítulo 11 Cómo Adaptar el Macintosh a su Conveniencia 121

Cómo especificar qué items deben abrirse al arrancar 122 Instalación de un ítem en el menú Apple 122 Instalación de archivos en la Carpeta del Sistema 122 Cómo eliminar archivos de la Carpeta del Sistema 123 Cambio de items en el menú Etiqueta 124 Ajuste de hora y fecha 125 Ajuste de la hora para el Reloj Alarma 127 Cómo desactivar la alarma 128 Ajuste del ratón 128 Ajuste del teclado 129 Cómo controlar el puntero desde el teclado 130 Funciones rápidas del teclado 131 Ajuste del teclado para una pulsación más lenta 132

Ajuste del sonido de alerta 132 Instalación de un sonido 133 Eliminación de un sonido 134 Grabación de sonidos 134 Cambio de la apariencia del escritorio 135 Ajuste del parpadeo de un ítem de menú 137 Ajuste del parpadeo del punto de inserción 137 Cambio de la apariencia del contenido de una ventana 138 Cambio de la apariencia de los iconos 139 Cambio de un icono 139 Cómo asignar una etiqueta y un color a un icono 140 Cambio del color de realce 140 Cambio del color de las ventanas 142 Cómo visualizar colores o escala de grises 142 Configuración de varios monitores 143 Ajuste del brillo de la pantalla 145 Ampliación de la imagen de la pantalla 146 Cómo desactivar el mensaje de la Papelera 148 Control de la memoria 148 Comprobación del uso de la memoria 148 Ajuste de la caché del disco 149 Uso de espacio del disco rígido como memoria 150 Cómo activar el direccionamiento de 32 bits 152

## Capítulo 12 Cómo Imprimir 153

Antes de imprimir 153 Cómo seleccionar una impresora 153 Si la impresora no forma parte de una red 154 Si la impresora forma parte de una red 155 Cómo seleccionar las opciones de Ajustar Página 156 Cómo actualizar los drivers de impresora en los ordenadores que formen parte de una red 157 Cómo imprimir el trabajo 159 Cómo imprimir el contenido de una ventana 160 Si la impresora no imprime el documento 160 Cómo imprimir mientras utiliza el ordenador para otro trabajo 161 Cómo trabajar con tipos 162 Tipos a escala y mapa de bits 162 Cómo instalar tipos 164 Cómo eliminar tipos 164 Cómo transferir tipos a una impesora LaserWriter 165 Cómo averiguar los tipos disponibles 166

Uso de Utilidad Tipos LaserWriter 167 Inicialización de un disco rígido conectado a una impresora 167 Cómo activar o desactivar la página de arranque 167 Cómo reiniciar una LaserWriter 168 Cómo transferir un archivo PostScript a una LaserWriter 168

Capítulo 13 Uso del Macintosh en una Red 169

Qué puede realizar en una red 170

Configuración del Macintosh en una red 171

Cómo conectarse a una red 171

Cómo configurar el Macintosh para que forme parte de una red 172

Asegúrese de que AppleTalk está activa 172

Cómo seleccionar una conexión de red 173

Cómo dar nombre al Macintosh y a su propietario 174

Cómo acceder a los archivos de otros ordenadores 175

Antes de empezar 176

 $\sim$ 

Conexión a un disco compartido 176

Desconexión de un disco compartido 178

Uso de un alias para conseguir una rápida conexión a un disco compartido 179

Conexión automática al arrancar 179 Cómo trabajar con archivos y carpetas de otros ordenadores 180 Creación de una carpeta en otro ordenador 180 Cómo cambiar la contraseña 181 Cómo conceder la propiedad de una carpeta a otro usuario 182 Cómo compartir archivos a través de la red 182 Cómo funciona la opción de compartir archivos 183 Cómo activar la opción de compartir archivos 183 Cómo seleccionar una carpeta o disco a compartir 184 Cómo devolver la confidencialidad de una carpeta o disco 185 Cómo dar nombre a usuarios para que tengan acceso a los archivos compartidos 185 Cómo dar nombre a un usuario registrado 185 Cómo establecer una contraseña de usuario 187 Cómo dar nombre a un grupo de usuarios 187 Cómo verificar quién forma parte de un grupo 188 Selección de un usuario o grupo para compartir una carpeta o disco 189 Cómo evitar el acceso al ordenador a un usuario o invitado 191 Cómo eliminar un miembro de un grupo 191

Cómo eliminar un usuario o grupo de la lista de usuarios registrados 192 Cómo conceder la propiedad de una carpeta o disco 192 Cómo desactivar la opción de compartir archivos 193 Cómo controlar la actividad de compartir archivos 194 Desconexión de un usuario conectado al ordenador 194 Cómo acceder a su ordenador desde otro ordenador 195 Cómo cambiar la contraseña 196 Uso de los privilegios de acceso 197 Cómo funcionan los privilegios de acceso 197 Ajuste de los privilegios de acceso para carpetas o discos 199 Acceso a los privilegios de acceso 200 Cómo trabajar con privilegios establecidos por otros usuarios 202 Comprobación de sus privilegios de acceso 202 Comunicación entre programas en una red 202 Comunicación a un programa de otro ordenador 203 Cómo desconectar una comunicación entre programas 204 Cómo conceder la comunicación entre programas 204 Cómo funciona la comunicación entre programas 204 Cómo activar la comunicación entre programas 205

Selección de un programa para la comunicación 205 Cómo permitir el acceso de los invitados a sus programas 206 Cómo dar nombre a usuarios específicos para compartir sus programas 207 Uso de productos de comunicaciones con el System 7 208 Uso de Communication Toolbox 208 Uso del Lenguaje de Acceso de Datos 208

# Capítulo 14 Cómo Ampliar el Sistema Macintosh 209

Conexión de discos rígidos y otros dispositivos SCSI 209 Instalación del driver de un dispositivo 210 Cómo establecer el número de ID SCSI 210 Conexión de un dispositivo SCSI 211 Conexión de una impresora 213 Conexión de un módem 213 Conexión de una unidad de disco flexible externa 214 Conexión de un trackball u otro dispositivo ADB 214 Conexión de auriculares y altavoces 215 Conexión de un micrófono 215 Conexión de monitores adicionales 216 Cómo instalar tarjetas de ampliación 216 Requisitos de potencia NuBus 217

Ampliación de la memoria 218

Capítulo 15 Cuidados y Mantenimiento 219

Cómo manejar los componentes del sistema 219 Monitor 220 Teclado 220 Unidades de disco y discos flexibles 221 Fuente de alimentación 221 Cómo limpiar los componentes del sistema 221 Cómo limpiar el ratón 222 Cómo mantener el entorno operativo adecuado 223 Cambio de la batería del reloj 223 Servicio y soporte 224

## Capítulo 16 Solución de Problemas 225

Cómo obtener la mejor apariencia de los tipos 225 Cómo tomar una "instantánea" de la pantalla 226 Cuando tenga un problema 226 Tómese el tiempo necesario 227

Empezar de nuevo 227

Reconstruya el escritorio de forma regular 228

Soluciones a problemas comunes 228 El ordenador está encendido pero la pantalla aparece en negro 228 Al arrancar, aparece un icono en la pantalla pero no es visible el escritorio 229 El puntero no se mueve al mover el ratón 230 Al teclear no se produce nada en la pantalla 230 Aparece un cuadro de diálogo con una bomba 231 El puntero se "congela" en la pantalla 231 El programa se cierra inesperadamente 232

#### Resumen Cómo trabajar en el Escritorio del Macintosh 233

Uso del ratón 233 Cómo trabajar con iconos 235 Cómo trabajar con ventanas 236 Cómo trabajar con menús 239 Funciones rápidas de teclado en el Finder y en los cuadros de diálogo de directorio 241 Cómo trabajar con discos 241 Cómo trabajar con programas 242

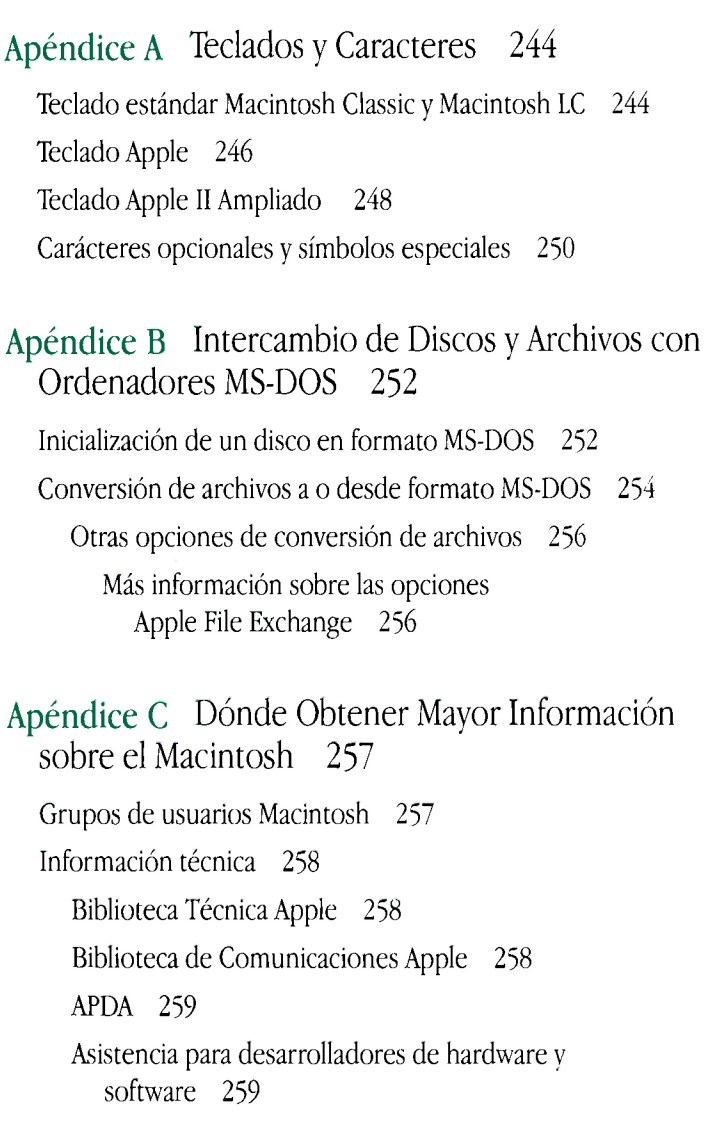

 $\sim$ 

Indice 279

#### Interferencias de radio y televisión

El equipo descrito en este manual genera y puede radiar energía de radiofrecuencia. Si no se instala y utiliza debidamente, es decir, conforme a nuestras instrucciones, podrían producirse interferencias en la recepción de señales de radio y televisión.

Este equipo se ha verificado y cumple con las normas establecidas para dispositivos de Clase B, de acuerdo con las especificaciones de la Parte 15 de las reglas de la FCC. Estas reglas están destinadas a asegurar una protección razonable contra este tipo de interferencias en las instalaciones residenciales. Aunque no se garantiza que estas interferencias no se produzcan en una instalación determinada.

Usted puede determinar si el ordenador está causando interferencias con sólo apagarlo. Si éstas desaparecen es que probablemente las ocasionaba el ordenador o sus periféricos.

Si el ordenador causa interferencias de radio o televisión, intente corregirlas de la siguiente forma:

- Mueva la antena de televisión o radio hasta que cese la interferencia.
- Mueva el ordenador a un lado u otro de la televisión o radio.
- Aleje el ordenador de la televisión o radio.
- Enchufe el ordenador a una toma de corriente situada en un circuito distinto al de la televisión o radio. (Es decir, asegúrese de que el ordenador y la radio o televisión estén en circuitos controlados por interruptores o fusibles distintos.)

Si es necesario, consulte a su distribuidor autorizado Apple o AppleCentre, o a un técnico experto en radio/televisión para obtener más sugerencias.

**Importante:** Los cambios en este producto no autorizados por Apple Computer, Inc., podrían invalidar la certificación FCC, así como la autorización para operar con el producto.

Este producto se certificó con las normas FCC, que incluye el uso de cables y conectores blindados entre los componentes del sistema. Es importante que se utilicen cables y conectores blindados para reducir la posibilidad de interferencias en radio, televisión y otros dispositivos electrónicos.

Para periféricos Apple, puede obtener los cables adecuados de su distribuidor autorizado Apple o AppleCentre. Para periféricos que no sean de Apple, contacte con el fabricante o distribuidor.  $\triangle$